# **Auto apprentissage injection Challenger7**

Release: V1.10 – 24/05/2022 [http://www.skynam.com](http://www.skynam.com/)

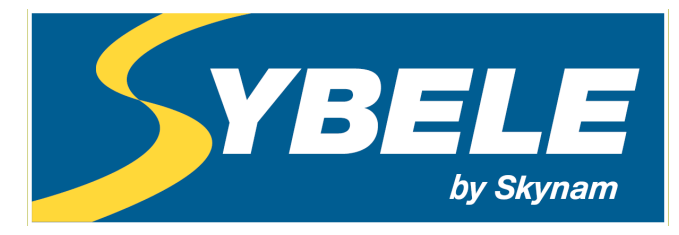

Machine management

# **Auto apprentissage injection Challenger7**

Skynam se réserve le droit d'effectuer des changements, corrections, modifications, améliorations, à ce document, aux produits et aux services qu'il décrit, à tout moment et sans avertissement préalable.

Sans autorisation expresse de la société Skynam, aucune partie de ces documents ne peut être reproduite ou transmise, pour quelque raison que ce soit, quelque soit le moyen utilisé, mécanique ou électronique.

Les conditions générales de vente de Skynam s'appliquent intégralement.

WINDOWS est une marque enregistrée de Microsoft Corporation.

Le logo WINDOWS est une marque enregistrée ™ de Microsoft Corporation.

# **GENERALITES**

# **I) LE PROGRAMME WINJALL DE MISE AU POINT DES CALCULATEURS :**

Le pack de mise au point des calculateurs Challenger7 est fourni en accompagnement du programme Winjall. Il est soumis aux mêmes règles d'utilisation et de licence.

Le programme Winjall nécessite une licence d'utilisation. Dans sa forme complète, cette licence est constituée d'un fichier licence et d'une clef matérielle (dongle)

Afin de faciliter l'accès aux calculateurs Challenger7, vous bénéficiez dans ce pack d'une licence constituée d'un fichier seul, sans dongle.

Cette licence vous permet d'avoir accès aux fonctionnalités principales de mise au point des calculateurs Challenger7.

Toutefois, pour avoir accès aux fonctionnalités complètes, il est nécessaire d'obtenir auprès de la Société Skynam une licence complète.

Bien que le logiciel Winjall sous la forme distribuée dans ce pack puisse matériellement être copié, vous n'en n'êtes pas moins tenu aux règles d'utilisation et de licence que vous avez acceptées en l'installant sur votre ordinateur.

# **II) DOCUMENTATION DU PACK DE MISE AU POINT**

Cette documentation a été spécifiquement mise à jour pour les versions Tuneware Challenger7 distribuées à partir du 24 Mai 2022, notamment :

- papillon/régime : version 1.10
- pression/régime : version 1.10

De plus, ces versions de Tuneware ne fonctionnent qu'avec les versions de Winjall V9.70 ou ultérieures, qui nécessitent elles même une version XP SP3, 7, 8, 10 ou ultérieure du système d'exploitation Windows de Microsoft Corporation.

# **III) AVERTISSEMENT:**

Les calculateurs CHALLENGER7 sont des calculateurs de compétition pour véhicules automobiles, motos ou bateaux, et ne sont destinés qu'à cet usage.

Les programmes fournis dans ce pack correspondent donc à cette utilisation, et ne sont pas conçus pour passer les normes de dépollution nécessaires à l'utilisation sur des véhicules de série ou de route. Rappel : son utilisation est interdite sur route, car non conforme au code de la route.

## **PRINCIPE**

L'auto apprentissage de la cartographie de base de temps d'injection permet une accélération de la mise au point du moteur.

Lorsque le calculateur est muni d'une sonde Lambda, il est capable de lire la richesse du moteur. Par ce moyen, il peut

- effectuer dynamiquement des corrections de la quantité d'essence injectée afin de maintenir la richesse à une consigne donnée (voir dossier 'Utilisation des sondes Lambda').

- effectuer un auto apprentissage de la cartographie de base de temps d'injection d'après la cartographie de consigne de richesse donnée.

Il est fortement conseillé d'utiliser les sondes Lambda **Large bande** interfacées avec un module de conversion électronique spécifique à la sonde. Ces modules sont capables de mesurer une plage de richesse très importante avec rapidité et précision.

Skynam recommande les **modules DigiLSU ou LSU49-5V** qui ont été longuement testé et on donné la preuve de leur grande précision et qualité de fabrication. Ils doivent être utilisés avec des sondes Lambda Bosch LSU 4.9.

Il est toutefois possible d'utiliser aussi des sondes Lambda 0-1 volt à 4 fils, celle-ci devant être en parfait état, si possible neuve.

# **I) AUTO NOTATION DE LA QUALITE DE L'APPRENTISSAGE :**

Pour effectuer son apprentissage de temps d'injection, le calculateur possède une cartographie adjointe à la cartographie de base de temps d'injection, avec le même nombre de lignes et de colonnes, dans laquelle il note la qualité de chaque point de la cartographie de base de temps d'injection avec une valeur allant de 0% à 100%.

Cette cartographie est appelée cartographie de qualité d'auto apprentissage.

Durant l'auto apprentissage, chaque fois que le calculateur va écrire une valeur dans la cartographie de temps d'injection, il écrit aussi la qualité estimée de ce point.

#### **On peut estimer que l'auto apprentissage est correct lorsque la majorité des points de la cartographie de qualité indiquent une valeur d'au moins 96%.**

On peut alors arrêter l'auto apprentissage, et vérifier si besoin que les temps d'injection donnés par la cartographie de base de temps d'injection sont corrects.

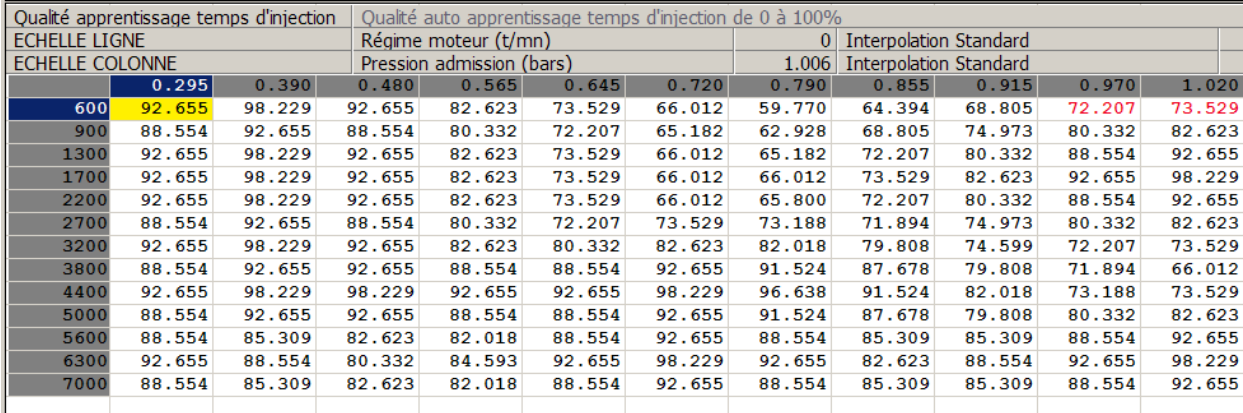

Voici un exemple de cartographie de qualité alors que l'apprentissage est en cours.

On accède à la cartographie de qualité d'apprentissage par les pages de temps d'injection, lorsque la sonde Lambda est activée (voir plus bas).

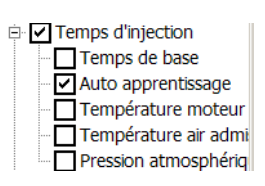

### **II) EXECUTION APPRENTISSAGE :**

**L'auto apprentissage n'est effectué que lorsque le PC est en communication avec le calculateur. Si vous arrêtez Winjall, le remplissage de la cartographie de temps d'injection par l'auto apprentissage est lui aussi arrêté.**

#### **III) ACTIVATION DE LA MESURE DE RICHESSE :**

Comme cet auto apprentissage utilise les sondes Lambda, il est nécessaire après avoir installé la sonde sur le moteur, d'activer la mesure de sonde.

Cette activation s'effectue au moyen de la fonction de configuration des entrées, décrite en détail dans le dossier 'Configuration des entrées'.

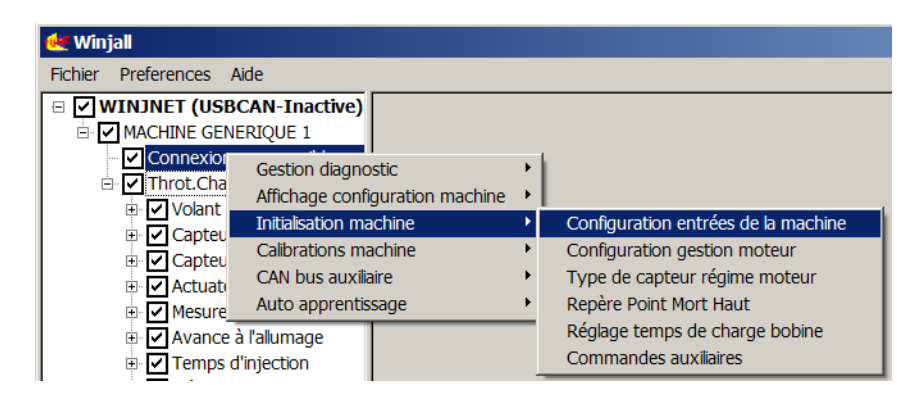

Activez alors la mesure de richesse (voir dossier 'Utilisation des sondes Lambda').

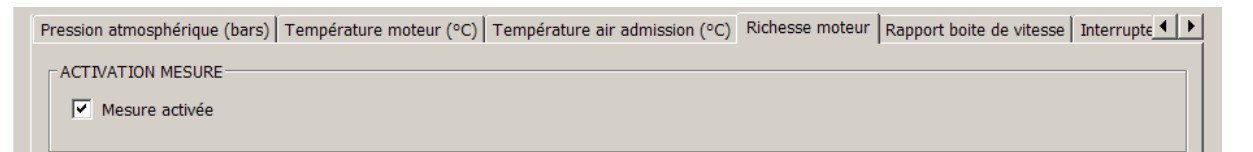

Une fois activée la sonde Lambda présente sur le moteur, les fonctions d'auto apprentissage deviennent accessibles.

### **REGLAGES PRELIMINAIRES A L'AUTO APPRENTISSAGE**

L'auto apprentissage du temps d'injection demande une préparation préliminaire du réglage du calculateur.

D'une manière générale, toutes les fonctions du calculateur doivent être pré réglées afin que le moteur puisse fonctionner correctement pendant l'auto apprentissage.

Pensez que l'auto apprentissage que le calculateur va effectuer a besoin d'un fonctionnement moteur correct comme si vous effectuiez la mise au point de la cartographie d'injection vous-même.

Voici ce qu'il convient de soigner particulièrement :

## **I) COUPURE EN DECELERATION :**

Pendant l'auto apprentissage, il vaut mieux désactiver la coupure en décélération. Cela permet de au calculateur d'apprendre les temps d'injection dans les toutes petites charges même à moyen et haut régime, ce qui vous permettra des relances du moteur plus efficaces lors des réaccélérations. Toutefois, si vous faîtes l'auto apprentissage sur circuit privé en conduisant le véhicule, gardez à l'idée que le frein moteur est considérablement diminué.

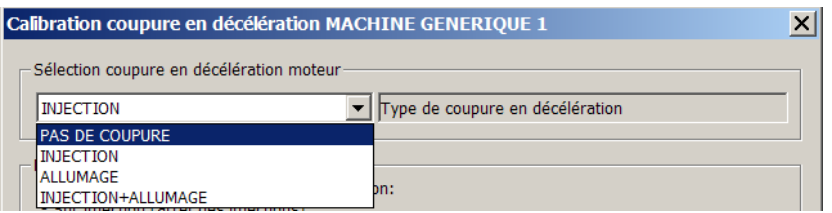

# **II) LIMITEUR DE REGIME :**

Positionnez le limiteur de course légèrement plus haut que ce qu'il devra être normalement, afin que le calculateur puisse mesurer et calculer les bons temps d'injection même aux plus hauts régimes. Désactivez le limiteur de départ.

# **III) LIMITES DE CORRECTION RICHESSE :**

L'auto apprentissage ne tient pas comte de l'interrupteur logiciel de permission correction essence richesse, puisque l'auto apprentissage n'est pas une correction de richesse mais un calcul des temps d'injections à mettre dans la cartographie de base des temps d'injection.

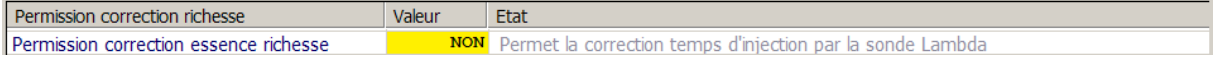

Il ne tient pas compte non plus des coefficients limites de correction de richesse

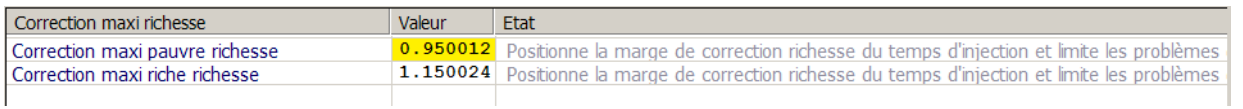

Par contre, il tient compte des limites imposées par le motoriste au bouclage de richesse (voir dossier 'Utilisation de la sonde Lambda') :

- la charge minimum,
- le régime minimum,
- la température moteur minimum

en dessous desquels le bouclage de richesse ne doit pas être effectuée.

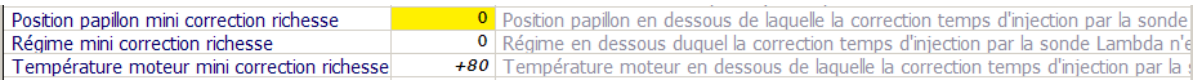

# **IV) PREPARATION DE LA CARTOGRAPHIE DE CONSIGNE DE RICHESSE :**

C'est cette cartographie qui pilote l'apprentissage du T.I.

Remplissez cette cartographie avec soin suivant les richesses que vous voulez obtenir pour votre moteur. Par exemple (en affichage richesse):

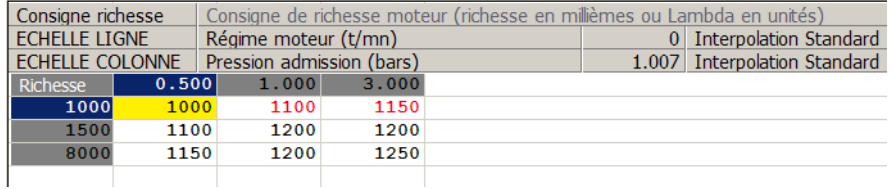

Cette cartographie n'a pas besoin d'être grande, mais il est primordial de la préparer avec attention.

Utilisez le menu contextuel de cette cartographie pour en modifier le nombre de lignes et de colonnes.

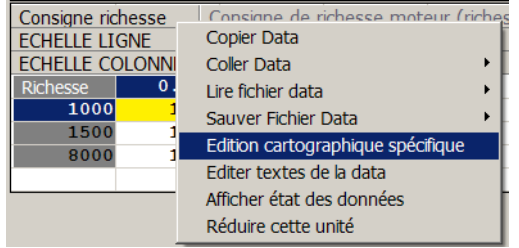

# **V) PREPARATION DE LA CARTOGRAPHIE DE TEMPS D'INJECTION :**

Vous devez d'abord donner la forme désirée à la cartographie de temps d'injection, c'est-à-dire créer le nombre de lignes et de colonnes désiré avec les points de régime et de charge désirés dans les échelles.<br>MACHINE GENERIQUE 1  $|?|X|$ 

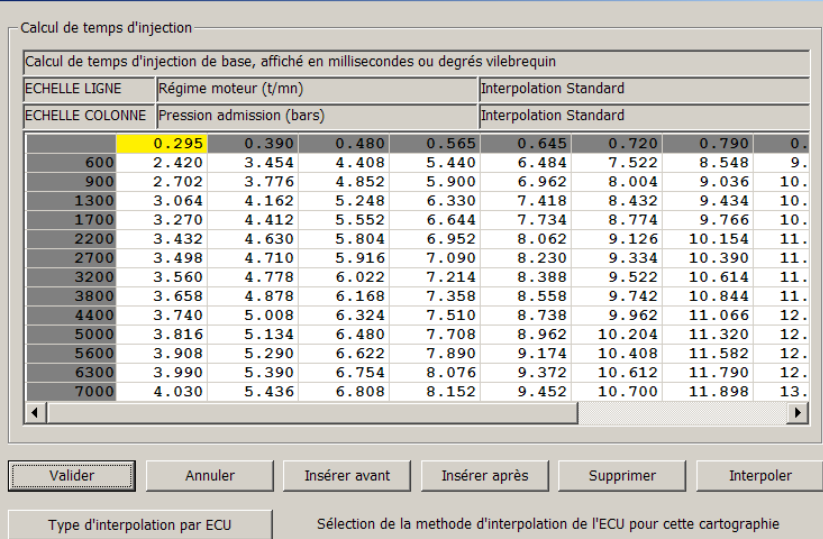

Si vous créez des nouvelles lignes ou colonnes, utilisez la fonction interpoler pour remplir ces lignes ou colonnes afin de ne pas partir avec des T.I. nuls dans la cartographie (voir manuel de l'utilisateur Winjall).

Pour les moteurs turbo, positionnez correctement la colonne de pression maxi jusqu'à laquelle le moteur va fonctionner.

En papillon/régime la colonne d'ouverture maxi papillon est positionnée comme à l'habitude vers 950. Pour la ligne de régime maxi, positionnez le régime quelques dizaines de tour en dessous du régime du limiteur.

## **PREPARATION DES TEMPS D'INJECTION**

**N'oubliez pas qu'une sonde Lambda large bande ne peut pas mesurer plus que 1550 millième de richesse** (0.645 Lambda), c'est-à-dire que si la cartographie de temps d'injection avec laquelle vous

partez a des T.I. plus que 1.5 fois que ce que nécessite le moteur (en rapport avec le débit des injecteurs), la sonde va saturer et certainement indiquer une erreur.

**Une sonde Lambda 0-1 volt quand à elle ne peut pas mesurer plus que 1300 millième de richesse**

(0.77 Lambda), c'est-à-dire que si la cartographie de temps d'injection avec laquelle vous partez a des T.I. plus que 1.3 fois que ce que nécessite le moteur (en rapport avec le débit des injecteurs), la sonde va saturer et indiquer une valeur qui peut être aberrante.

L'auto apprentissage sur ces points extrêmement riches ne sera pas possible. Vous repèrerez ces points car le moteur va fumer "comme un camion".

# **PREPARATION SPECIFIQUE POUR LES MOTEURS TURBO AVEC BANG-BANG**

Le calculateur n'effectue pas le bang-bang pendant toute la phase de l'auto apprentissage : dans les cartographies pour lesquelles vous avez inséré une colonne 0 qui donne le fonctionnement en bangbang, cette colonne 0 n'est tout simplement pas utilisée (voir le dossier 'Pression-régime atmo turbo et bang-bang' pour les détails).

Vous n'avez donc pas besoin de modifier vos réglages bang-bang, sauf pour la cartographie de temps d'injection (et pour elle seule), sur laquelle vous devez enlever la colonne de charge 0 pour effectuer l'auto apprentissage.

# **VI) PREPARATION DE LA CARTOGRAPHIE D'AVANCE A L'ALLUMAGE :**

Rappelez vous que pour la mise au point de la cartographie d'avance à l'allumage, il faut partir d'une avance sous estimée et remonter ensuite l'avance si le moteur le permet, pour obtenir le couple désiré. Avant de lancer l'apprentissage du T.I., n'hésitez pas à diminuer l'avance de plusieurs degrés, vous les remettrez ultérieurement lorsque vous aurez une richesse correcte.

## **LANCEMENT DE L'AUTO APPRENTISSAGE**

Une fois activée la sonde Lambda équipant le moteur, les fonctions d'auto apprentissage deviennent accessible.

La fonction de lancement de l'auto apprentissage est générée à partir du menus contextuel obtenu par click droit sur l'état du système de la machine (menu système) – la 1ère ligne en dessous du nom de la machine.

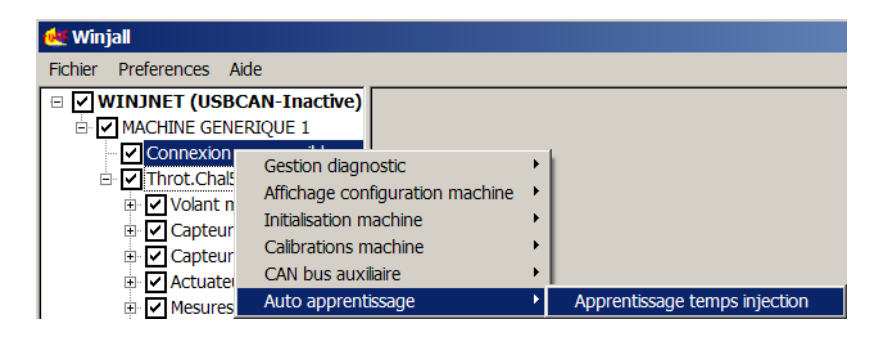

# **I) LANCEMENT APPRENTISSAGE :**

Une boite de dialogue apparaît alors qui permet de choisir la manière de lancer l'apprentissage:

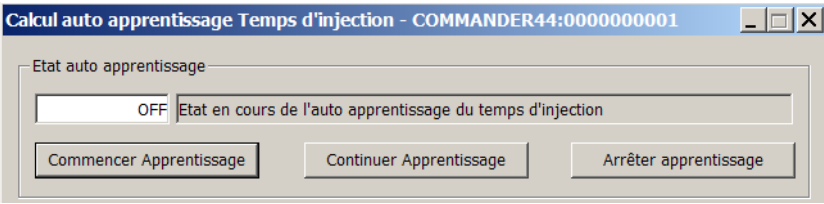

#### **COMMENCER APPRENTISSAGE**

Ceci relance l'apprentissage du début. Tout apprentissage antérieur est effacé et la cartographie de qualité d'apprentissage est remise à 0%.

#### **CONTINUER APPRENTISSAGE**

Ceci continue l'apprentissage au stade ou il a été arrêté précédemment.

Si la cartographie de qualité n'a pas la même forme que la cartographie de temps d'injection (même nombre de ligne et colonnes), ce choix n'est pas accessible.

Cela arrive par exemple lorsqu'on a rajouté ou enlevé des lignes et des colonnes à la cartographie de temps d'injection ou de qualité depuis le dernier apprentissage.

#### **ARRETER APPRENTISSAGE**

Ceci arrête l'apprentissage s'il est en cours et efface la boîte de dialogue.

Cliquer sur le "X" en haut à droite de la boite produit le même effet que le bouton d'arrêt d'apprentissage : l'apprentissage est arrêté et la boîte de dialogue s'efface.

#### **EXECUTION DE L'APPRENTISSAGE**

Une fois lancé l'apprentissage, il est possible de réduire cette boîte de dialogue en icône (dans la barre des tâches de Windows) en cliquant sur le "-" en haut à droite. Cela permet de libérer l'écran sans arrêter l'apprentissage.

# **II) EXECUTION APPRENTISSAGE :**

L'auto apprentissage n'est effectué que lorsque le PC est en communication avec le calculateur. Si vous arrêtez Winjall, le remplissage de la cartographie de temps d'injection par l'auto apprentissage est lui aussi arrêté.

## **METHODE D'UTILISATION DE L'AUTO APPRENTISSAGE**

# **I) EXECUTION DE L'AUTO APPRENTISSAGE :**

Lorsque vous avez lancé l'auto apprentissage, le calculateur attend que les conditions de fonctionnement moteur soient suffisamment favorables pour remplir sa cartographie de T.I :

1) Si les mesures de position papillon ou de sonde Lambda sont en erreur, l'apprentissage n'est pas effectué.

2) Pour les moteurs en pression/régime, l'auto apprentissage du temps d'injection tient compte du mouvement de pression admission et dans les zones où les instabilités d'admission sont importantes, l'apprentissage ne peut pas être effectué. Donc les instabilités d'admission empêchent l'autoapprentissage. Vérifiez le réglage de la cartographie de moyennage pression (voir explication complète dans document 'Pression/régime Atmo Turbo et Bang-bang').

3) Tant que la procédure d'enrichissement démarrage du moteur est en cours, l'apprentissage n'est pas effectué.

4) Tant que la sonde lambda n'est pas chaude, l'apprentissage n'est pas effectué.

5) Dans les phases de débouclage de la sonde Lambda, l'apprentissage n'est pas effectué. Ces phases sont:

- régulation interdite par le motoriste
	- régime moteur inférieur à régime limite de correction richesse
	- position pédale inférieure à position limite de correction richesse
	- température moteur inférieure à température limite de correction richesse
- injection coupée sur un ou plusieurs cylindres (coupure en décélération, limiteur de régime, …)
- allumage coupé sur un ou plusieurs cylindres (coupure en décélération, limiteur de régime, …)
- pompe de reprise en action
- changement de rapport de boite séquentielle

# **II) ETAT DE L'AUTO APPRENTISSAGE :**

Le calculateur affiche sur la page de la cartographie de qualité d'apprentissage l'état en cours de l'apprentissage.

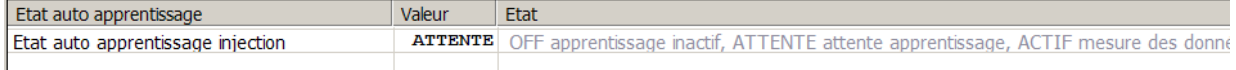

Les états possibles sont

- OFF : la fonction d'auto apprentissage n'est pas lancée

- ATTENTE : la fonction d'auto apprentissage est lancée mais les conditions de calcul ne sont pas réunies (par exemple, la Lambda est débouclée)

- ACTIF : la fonction d'auto apprentissage est lancée et le calcul est en cours

- ENREG : la fonction d'auto apprentissage est lancée, un calcul a été effectué et son résultat est en cours de mémorisation dans la cartographie de temps d'injection et dans la cartographie de qualité d'apprentissage.

En fonctionnement normal d'apprentissage, l'état passe continuellement de ACTIF (mesure en cours) à ENREG (enregistrement en cours).

Si l'état de l'apprentissage reste sur ATTENTE, c'est qu'une condition pour effectuer la mesure n'est pas présente. Voir par exemple sur la même page l'état de bouclage de la richesse :

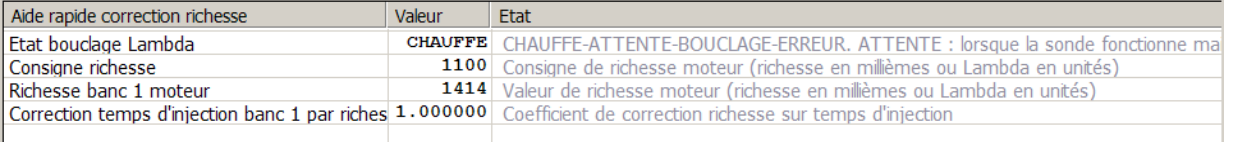

# **III) CONDUITE DE L'AUTO APPRENTISSAGE :**

#### **LIMITE DE FONCTIONNEMENT DES LAMBDA**

N'oubliez pas qu'une sonde Lambda large bande ne peut pas mesurer plus que 1550 millième de richesse (0.645 Lambda) et qu'une sonde 0-1 volt ne peut pas mesurer plus de 1300 millièmes. Sur des points extrêmement riches l'apprentissage ne sera pas possible.

Reportez vous au chapitre plus bas 'Problèmes d'auto apprentissage' pour résoudre ce genre de problèmes.

#### **CONSEILS DE BONNE UTILISATION**

Pour obtenir un auto apprentissage rapide, voici quelques conseils d'utilisation du moteur.

- Placez vous sur la page d'affichage de la cartographie de qualité d'apprentissage.

- Si vous faites exécuter l'auto apprentissage en roulant dans le véhicule, sur circuit privé, utilisez le rapport de boîte le plus long possible pour arriver sur la zone de la cartographie que vous voulez faire apprendre.

- Il est souvent impossible de faire fonctionner le moteur dans certaines zones de la cartographie, comme les fortes charges à très bas régime. L'auto apprentissage possède des capacités d'extrapolation (remplir les points où il ne peut pas aller) et pourra quand même remplir la cartographie dans ces zones avec une bonne note de qualité.

- Restez stable avec la commande des gaz car des mouvements brusques empêchent l'apprentissage.

- Vous pouvez revenir plusieurs fois sur les points déjà appris pour améliorer leur note de qualité, mais il vaut mieux faire apprendre plusieurs zones différentes et y revenir ensuite que de rester très longtemps sur la même zone pour essayer de lui obtenir une très haute qualité immédiatement.

1) Démarrer le moteur et le faire chauffer à petit régime et faible charge (1500-2000 t/mn)

2) Lorsque le moteur et la Lambda sont chauds, lancer l'auto apprentissage

3) Au point mort, sans charge, accélérer le moteur pour atteindre le haut régime pendant quelques secondes, jusqu'à ce que la qualité de la zone du curseur moteur (cellules écrites en rouge) monte. Diminuer un peu le régime en relâchant l'accélérateur et recommencer sur la zone un peu plus basse en régime.

Faire apprendre comme cela toutes les petites charges en descendant vers le ralenti.

4) Faire apprendre la zone ralenti.

5) En chargeant un peu le moteur (chargé au banc d'essai) ou en prise sur circuit ou au banc à rouleau dans le véhicule, faire apprendre les charges moyennes par étape en partant du bas régime, jusqu'au haut régime.

6) En chargeant le moteur, faire apprendre les charges maxi par étape en partant du bas régime, jusqu'au haut régime.

7) L'apprentissage peut être considéré comme terminé lorsque la majorité de la cartographie de qualité atteint 96%.

# **NEUTRALISATION D'APPRENTISSAGE**

Si vous estimez que des plages de la cartographie de temps d'injection sont correctes et ne doivent pas être modifiées par l'apprentissage, montez manuellement la qualité de ces zones à 100%. Par exemple la zone de démarrage moteur:

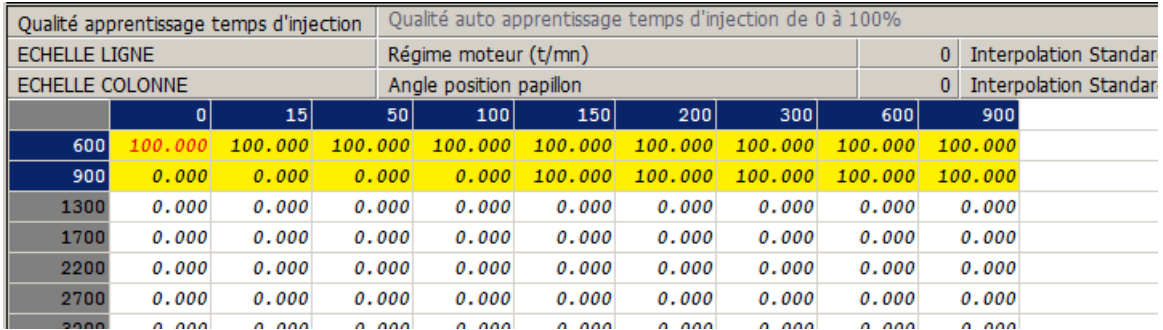

#### **REPRISE DE POINTS MANUELLEMENT**

Pendant l'apprentissage, vous pouvez modifier des points de cartographie de temps d'injection ou de qualité manuellement, mais si vous modifiez des points de T.I. et que l'apprentissage estime que la qualité du point qu'il peut donner est meilleure, il va réécrire sur ces points derrière vous. Si vous voulez fixer des valeurs définitivement à des points de T.I., mettez à 100% la qualité des points correspondants dans la cartographie de qualité, comme indiqué ci-dessus pour la neutralisation de l'apprentissage.

# **IV) APRES L'AUTO APPRENTISSAGE :**

Une fois l'auto apprentissage terminé, il vous restera encore

1) à effectuer la mise au point des pompes de reprise, soit en travaillant avec leurs coefficient, soit en modifiant directement leur cartographies.

2) à vérifier la qualité du démarrage à chaud, en modifiant éventuellement manuellement la première ligne de bas régime de temps d'injection (régime 600 t/mn et inférieurs)

3) à travailler votre cartographie d'avance à l'allumage.

4) après avoir laissé le moteur refroidir quelques heures, travaillez le démarrage à froid en modifiant les coefficient d'enrichissement à froid ou directement les cartographies d'enrichissement de démarrage à froid, de starter et de montée en température.

# **V) PROBLEMES D'AUTO APPRENTISSAGE :**

### **DES ZONES TROP RICHES SATURENT LA LAMBDA**

Si votre cartographie de départ est beaucoup trop riche sur certains points, vous obtiendrez en général deux réactions :

- la sonde Lambda large bande va passer en erreur ou la sonde 0-1 volt va donner une valeur aberrante.

- Le moteur va donner des à coups en continu ne pouvant pas passer le point de cartographie. Examinez alors la zone concernée de la cartographie de T.I., diminuez les T.I. à la main, et diminuez la zone correspondante de la cartographie de qualité en dessous de 50%.

## **DES ZONES ONT UNE MAUVAISE RICHESSE**

Si lorsque l'auto apprentissage est terminé et que vous avez réglé les pompes de reprises, il reste encore des zones dans lesquelles le moteur n'a pas la bonne richesse, c'est le plus souvent qu'il vous manque des lignes de régime dans la cartographie d'injection.

Cela se produit en général sur les moteurs fortement développés qui ont de brusques montées de couple et/ou sur les moteurs qui ont des résonances dans l'admission.

Pour que ces moteurs puissent être bien réglés, il faut un nombre de lignes important au niveau de ces modifications brutales de fonctionnement du moteur, par exemple une ligne de régime tous les 250 t/mn, peut être même plus rapproché encore, de manière à permettre une grande finesse de réglage. Note : Il est absolument inutile, et même nuisible, de positionner un grand nombre de lignes de régime et de colonnes de charge partout dans la cartographie. Cela ne doit être effectué que lors des modifications rapides de fonctionnement du moteur.

Pour rajouter des lignes de régime (ou d'une manière équivalente des colonnes de charge) sans que l'auto apprentissage ne vous force à refaire tout l'apprentissage :

1) Sauvez votre Tuneware pour pouvoir revenir au point de réglage actuel en cas d'erreur.

2) Créez vos lignes et vos colonnes dans la cartographie d'injection au moyen de la fonction d'édition spécifique de cartographie (voir plus haut la préparation de la cartographie d'injection). Faites remplir ces lignes de régime ou colonnes de charge par Winjall en utilisant la fonction d'interpolation cartographique de l'édition spécifique (voir manuel utilisateur Winjall).

3) Créez les mêmes lignes de régime et colonnes de charge dans la cartographie de qualité apprentissage, mais laissez la qualité à 0 sur ces nouvelles lignes et colonnes.

4) Sur les lignes et colonnes qui entourent les nouvelles lignes et colonnes créées dans la cartographie de qualité, diminuez largement la qualité d'apprentissage, au moins en dessous de 50%.

5) Relancez l'apprentissage en choisissant l'option "Continuer apprentissage".

6) faites fonctionner le moteur sur ces zones de faible qualité.